**AutoCAD Crack** 

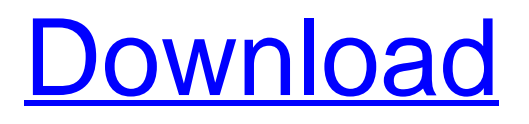

## **AutoCAD Keygen For (LifeTime) For Windows**

Key AutoCAD features include: Automatic 2D/3D drafting: A tool called the paper space, which is similar to a drawing canvas, creates an outline for a project on which 2D and 3D models can be drawn. These drawings can be viewed on your computer screen, printed, and exported to PDF, DXF, or DWG/DWF formats. Automatic 2D/3D modeling: The software also has many modeling tools, such as a fully automated solids, surfaces, and meshes. With the use of the AutoCAD drawing tools, a user can easily create a 2D or 3D model on the computer screen. Visualize complex 2D or 3D drawings on 2D or 3D models on screen, in 3D printer files, and in WebGL and HTML5. The FreeHand 3D modeling tools in AutoCAD support the 3D WebGL feature and HTML5. A wide array of styles, page layouts, perspectives, and graphics to create a wide range of documents for any type of project, including reports, presentations, maps, advertisements, and more. AutoCAD is used for architects, engineers, construction workers, landscape architects, interior designers, contractors, product designers, and many other fields. The following table contains links to AutoCAD tutorials and training, product comparison tools, and CAD software downloads. Type of Training User Type of Training How to Buy CAD software How to find CAD software AutoCAD software user tutorials Find how to learn AutoCAD AutoCAD Training and Tutorials AutoCAD is used by professionals from diverse fields, including architects, engineers, construction workers, landscape architects, interior designers, contractors, and many others. There are many types of training courses and tutorials available for all of these users. These are listed here with links to tutorials and training videos for each type of user. AutoCAD Fundamentals AutoCAD Fundamentals tutorials provide a complete introduction to AutoCAD and Autodesk. The tutorials walk through the basic operations and concepts of AutoCAD, and how to use it for various types of projects. Watch the tutorials to learn the basic elements of AutoCAD, including user interface elements, drawing tools, and options, and how to create a drawing. Watch tutorials on how to use and understand common AutoCAD terms. AutoCAD Certificates AutoCAD Cert

## **AutoCAD Crack + Patch With Serial Key [Mac/Win]**

When a drawing is created with DWG or DXF files, it is saved in a proprietary Autodesk format. Older versions of AutoCAD used the [DWG] drawing format. Beginning with AutoCAD 2000, the [DWG] format was replaced by the [DXF] drawing format, which in its default form is XML-based. The current default [DXF] format is XML, and a newer XML variant is available. As of AutoCAD 2012, the default [DXF] format is the [eXtensible Data Exchange Format] (XDDF) or [Open Design Alliance XML] (ODA XML) format. References See also AutoCAD Architecture AutoCAD Electrical AutoCAD Civil 3D AutoCAD MEP AutoCAD MEP Infrastructure Autodesk 3D Warehouse Autodesk 3D Viewer List of CAD file formats External links AutoCAD University homepage The AutoCAD technical forums Autodesk Exchange App Category:Autodesk Category:Computer-aided design software Category:Technical communication Category: Technical communication tools\_{\mu u}\$. To check the validity of this assumption we compute \$g\_{\mu u}\$ and \$\Gamma\_{\alpha\beta}^{\mu}\$ up to the linear order in \$\lambda\_\mu\$, which is the second order in curvature. The solution of the geometrical equation for the graviton gives \$\$q.  $\mu = \eta$  =\eta u}+\lambda\_\mu\eta\_{ u\rho}\lambda\_\rho+\lambda\_ u\eta\_{\mu\rho}\lambda\_\rho+\lambda\_\mu\lambda\_ u \eta\_{\rho\sigma}\lambda\_\rho\lambda\_\sigma.\$\$ The first two terms are the flat space-time solution of the graviton. The third term gives the coupling of the graviton to the curvature and was missed in the previous computation. The non-minimal coupling of graviton to curvature gives corrections to the propagators \$\$\begin{aligned} onumber &&\langle T^{\mu u}(x)T^{\alpha\beta}(y)\rangle=\langle T^{\ a1d647c40b

## **AutoCAD Activation Code X64**

File->Open command (Shift+F) and type "C:\Program Files\Autodesk\Autocad 2016\Autocad.exe" and press Enter. Close Autocad and go to the directory where you have installed Autocad on your computer. Unpack the file "Key.3dm" using the command line and type "C:\Program Files\Autodesk\Autocad 2016\Autocad.exe" to activate the keygen. Extract files Open and extract "uForm5\_v0.1\_AutoCAD\_key.exe". Run and register Install "uForm5\_v0.1\_AutoCAD\_key.exe" into the AutoCAD 2016. Type "Start" to start the AutoCAD 2016 and wait until the message "Unregistered your product key". Press "Y" to confirm your registration. Exit the AutoCAD 2016 and press "Y" to exit. Type "C:\Program Files\Autodesk\Autocad 2016\Common\Update.exe" and wait until the message "Autocad 2016 Update" is completed. Type "Y" to confirm that the update is completed. Go to Autodesk 3D Warehouse and run "3D Builder 2016". Enter a model and view layers Now that you have registered AutoCAD 2016, you can enter a model and view layers. Navigate to the folder where you have installed the Autocad 2016 keygen. Paste the data from the key into the fields below: The language and time zone are saved automatically if you have a local AutoCAD. Modify and save the model After you have configured the model and view layer, click the 'Modify' button. Note: To save the model you have modified, you need to click on the 'Save Model' button. Now that you have created the model, exit the AutoCAD. Open the 3D Autocad 2016 file Go to your Autocad 2016 Autocad 2013 installation folder and find and double-click the file "uForm5\_v0.1\_AutoCAD\_key.exe". This will run AutoCAD 2016 and open a new 3D model called "Surface". Switch to

### **What's New In?**

Extend the Annotation tool to further refine and create annotation objects: In addition to the traditional options (create or delete an object), add or adjust the placement of an object. Connect to other Autodesk cloud services to automatically update your annotation in cloud-based drawings. Create a drawing and make changes on one computer, the changes will be reflected automatically in the cloud. Assist when creating an annotation in a second drawing with PaperSpace's markup assistant. If you are creating annotations in multiple drawings, enable PaperSpace to automatically import and cross-reference the annotations into other drawings, providing additional workflow efficiency. New ink annotation tool: Create unique ink annotation objects in any Autodesk drawing by interacting with a stylus pen or pen-like device in PaperSpace. Continuous ink annotation tool: Select an area of the annotation boundary and watch as ink automatically fills the entire boundary, maintaining shape and pressure sensitivity. Create multiple ink annotations from one annotative drawing with the new multi-ink annotation tool. This tool enables you to select multiple points on the annotation boundary, and ink automatically fills all the points. Ink is now printed with an offset device in the same way as text and images, and is no longer limited to simple tracing and pixel-based sketches. New versatile, rapid annotation feature: Align an object and the annotative drawing to create your own custom annotation tool. Editable annotation tool: Enable editing any annotation object in your drawings. With the annotation tool, you can make any edits you want to the shape and color of your annotation object. With the new annotation tool, you can insert or remove components of an annotation, swap or modify the colors in your annotation objects. Create and edit click annotations. This annotation tool is a quick way to create and quickly edit an annotation object, or create a clickable area and ink inside the click area. Text scaling and skewing: Automatic and precise scaling of all text labels in your drawings based on the actual measurements of your drawings. Automatically adjust text labels based on the text style you choose. The text style adjusts the size, font, colors, spacing, and other appearance properties. Rotate and skew the text at any angle with various presets. Adjust the spacing between the text boxes and the text in the annotation space based on the same

# **System Requirements For AutoCAD:**

Windows 7/8.1 Mac OS X 10.7/10.8/10.9 Processor: Intel Core 2 Duo, 2.7 GHz or AMD Athlon 64 X2 Memory: 2 GB RAM Graphics: ATI/AMD Radeon HD 2400 Sound Card: Realtek ALC888 Hard Drive: 40 GB available space Software: Adobe Flash Player, Shockwave Flash Please note: the retail version of the mod provides an alternative Steam installation path that works with most users. I strongly advise you to

Related links: